# **Control clásico en un sistema neumático rotatorio basado en FPGA**

Gizeh Anaid Gutiérrez López<sup>1</sup>, Manuel Nandayapa Alfaro<sup>1</sup>, Osslan Osiris Vergara Villegas<sup>1</sup>, Ángel Flores Abad<sup>1</sup>, Raúl Ñeco Caberta<sup>1</sup>

<sup>1</sup>Universidad Autónoma de Ciudad Juárez.

## **Resumen**

En la presente tesis se describe la implementación de un control de velocidad y posición en un sistema servo neumático que solo cuenta con un codificador incremental como fuente de información de entrada del estado del sistema. Un codificador óptico incremental proporciona la posición del actuador rotatorio neumático.

Por otra parte, existen diferentes métodos para estimar la velocidad a partir de la posición proporcionada por los codificadores incrementales. La estimación de la velocidad tiene gran importancia debido a que utilizadas en una aplicación de control ofrecen una solución robusta.

Los FPGA's (Field Programable Gate Array) son una herramienta que ofrece tiempo de procesamiento corto en la implementación de estrategias de estimación y control. Este proyecto toma como base los métodos de estimación de velocidad convencionales, como los métodos M, T y el método N (derivado del M para formular una estrategia de estimación de velocidad implementándola en un FPGA).

Por lo anterior, el desempeño resulto satisfactorio en términos de precisión y velocidad de respuesta.

**Palabras clave:** Método N, codificador óptico incremental, FPGA.

## **Introducción**

En un sistema neumático puede ser controlada su posición utilizando un sensor de posición. Los sensores son dispositivos físicos que miden cantidades físicas, tales como distancia, luz, sonido, olor, temperatura, entre otros. El objetivo de los sensores es permitir que el sistema pueda sensar es decir recibir una señal de entrada y percibir información desde el medio ambiente de trabajo. Su función es similar a la de nuestros sentidos, con los cuales logramos después de un proceso poder interactuar con el mundo que nos rodea.

Dentro del conocimiento de posición angular se encuentran los codificadores ópticos incrementales y absolutos. Los codificadores ópticos incrementales miden posiciones relativas, mediante dos trenes de pulsos desfasados de 90 grados para determinar sentido de giro. Los codificadores ópticos absolutos miden posiciones absolutas, el disco transparente se

divide en sectores, cada sector posee un código binario único y tienen resolución fija.

En cuanto a la obtención de la velocidad en el mercado existen varios sensores de velocidad como lo son los tacómetros. Sin embargo, otra forma de obtener la velocidad de un sistema neumático es utilizando solo un sensor de posición y agregando un dispositivo electrónico para el procesamiento de la información de entrada.

Un actuador corresponde a cualquier mecanismo que permita al efector final ejecutar una acción. Ejemplos de actuadores: motores eléctricos (servomotores, de paso, de corriente continua, entre otros), cilindros neumáticos y cilindros hidráulicos (Ruiz del Solar y Salazar, 2001).

Los efectores finales, tienen diferentes tipos de accionamiento entre los cuales se encuentran, el accionamiento eléctrico con un tiempo de respuesta inmediato por lo cual se obtiene una mayor precisión. Otro tipo de accionamiento es el hidráulico que funciona a través de la compresión de fluidos, este tipo de accionamiento puede ejercer mayor presión lo que se traduce en la manipulación de cargas más pesadas a diferencia de los sistemas eléctrico y neumáticos; el accionamiento neumático es uno de los más populares para uso industrial, que funciona con aire comprimido y se encuentra en un nivel medio entre los sistemas eléctrico e hidráulico en cuanto a capacidad, tiempo de respuesta y precisión (González, 2002).

#### **Métodos**

#### **Sistema neumático**

Sistema neumático: dentro de la integración del sistema neumático se realizó la conexión neumática por medio de mangueras de una servo-válvula a un actuador rotatorio neumático, la servo-válvula a su vez se conectó al circuito general del cual toma el voltaje de alimentación de 24 V y además el voltaje de entrada para el funcionamiento, es decir para abrir o cerrar la válvula según el voltaje aplicado este voltaje está en un rango de 0-10 V.

#### **Sistema electrónico**

Sistema electrónico: para el proyecto se diseñó un circuito que toma las salidas del FPGA para conectarlas al circuito integrado

MCP4921, este circuito integrado es un convertidor análogo digital (DAC, por sus siglas en ingles), que proporciona una alta precisión y rendimiento de bajo ruido para aplicaciones donde sea requerida la calibración o la compensación de las señales (MICROCHIP, 2004).

La salida del DAC se envía a un circuito integrado TL082, el TL082 es un paquete de amplificadores operaciones, estos amplificadores se pueden utilizar en aplicaciones tales como integradores de alta velocidad, convertidores análogos/digitales, mantenimiento de circuitos y muchos otros circuitos que requieren bajo voltaje de entrada, baja corriente de polarización de entrada, alta impedancia de entrada, alta

CULCyT//Septiembre-Diciembre, 2015 251 Año 12, No 57, Especial No 2

velocidad de respuesta y gran ancho de banda. Los TL082 también presentan bajo nivel de ruido (TEXAS INSTRUMENTS, 2013).

Al circuito integrado TL082 se le agregaron arreglos de resistencias esto con el fin de variar el voltaje que obtenemos de la salida del DAC, a la salida del DAC tenemos un voltaje que varía de 0 a 5 V, después del primer amplificador operacional junto al arreglo de resistencias obtenemos una salida de 0 a 2.5 V, en el segundo paquete de amplificador operacional y arreglo de resistencias obtenemos una salida final de 3.75 a 6.25 V con lo cual alimentamos la servo-válvula.

Como parte del diseño electrónico se agregó un circuito integrado 74ALS05 este dispositivo contiene seis compuertas independientes, cada uno de los cuales realiza la función de inversor (FAIRCHILD, 2000).

Estos inversores se utilizan como acondicionamiento de la señal de salida del codificador óptico para que pueda ser utilizada en como señal de entrada en el FPGA, ya que se obtiene un voltaje de salida del codificador óptico de 5 V y el FPGA trabaja con señales de 3.3 V, figura 1.

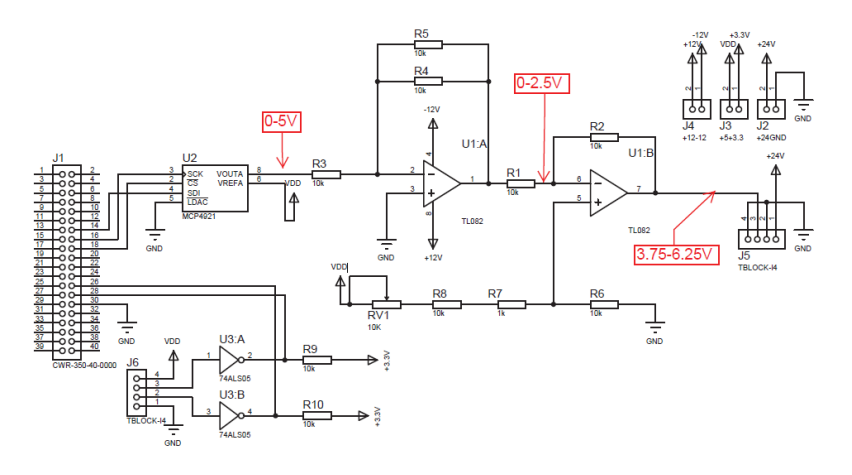

Figura 1. Diagrama electrónico del acondicionamiento de la señal

Después de tener el circuito diseñado se crea el modelo utilizando el programa Proteus.

Proteus es un software para simulación de circuitos, desarrollo de esquemas electrónicos y diseño de placas de circuito impreso (PCB, por sus siglas en inglés), desarrollado por Labcenter Electronics. Utilizando este programa obtenemos el diagrama para circuito

impreso en código gerber para poder introducirlo en un router y generar la tablilla física.

#### **Programación de FPGA**

La programación del FPGA se realiza por medio del programa Matlab en la sección de Simulink donde se puede realizar programación por medio de bloques, para poder programar con bloques compatibles

con el FPGA se descargan los paquetes de Altera, dentro de esta paquetería se tiene todas la funciones para realizar la programación del FPGA así como para tomar lecturas de señales de entrada, salida y dentro del proceso. Cabe mencionar que dentro del programa con bloques de Altera no se pueden insertar bloques de Simulink ya que esto ocasionaría un error, sin embargo, los módulos de Simulink si pueden ser parte del programa pero estando fuera de los módulos de Altera.

#### **Codificador óptico incremental**

Las salida del codificador óptico canal A y canal B se conectan al FPGA con esto solo obtenemos un tren de cuadratura por lo cual es necesario tratar la señal para poder obtener la información como señal de pulsos para realizar la conversión se utiliza un bloque llamado BSP builder HDL import donde se agregan el código para convertir la señal de cuadratura en señal de pulso, figura 2

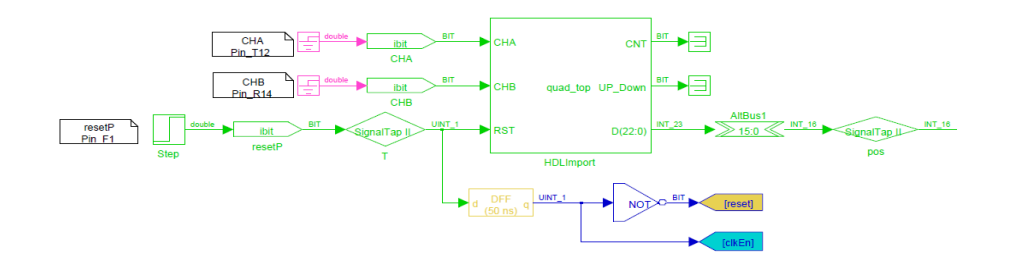

Figura 2. Bloque convertidor de señal de codificador óptico

#### **Convertidor**

El bloque NO2SPI que se muestra en la figura 3 tiene como entrada la variable vol la cual procesa para establecer comunicación con el DAC por medio de protocolo SPI, es decir, entrada vol después de pasar por el bloque genera las salidas cs y sdi.

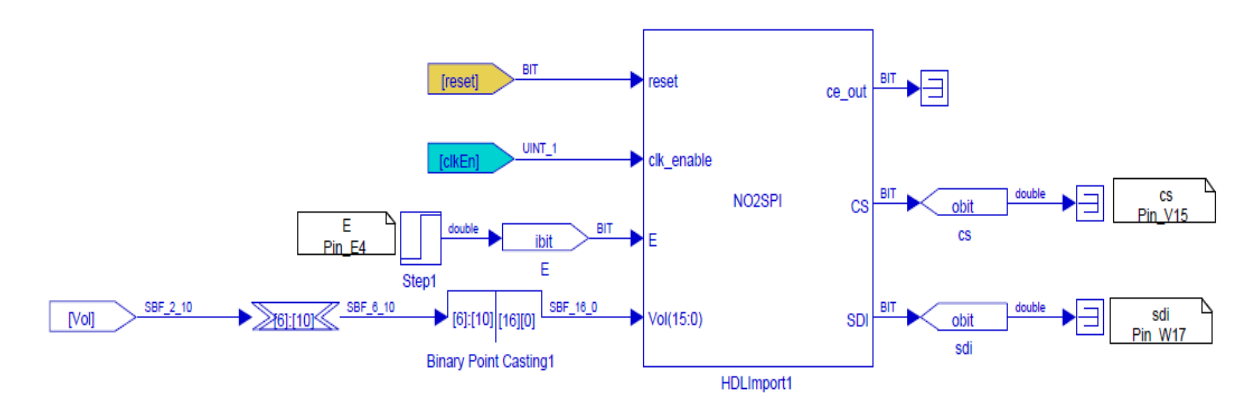

Figura 3. Bloque convertidor de señal de salida

#### **Estimación de velocidad**

Como se explicó en el capítulo II uno de los métodos de estimación de velocidad es el método N, el cual utilizamos en este proyecto poniendo un valor de Z de -750, lo que significa que se tomaran 750 muestras anteriores a la muestra actual, figura 4.

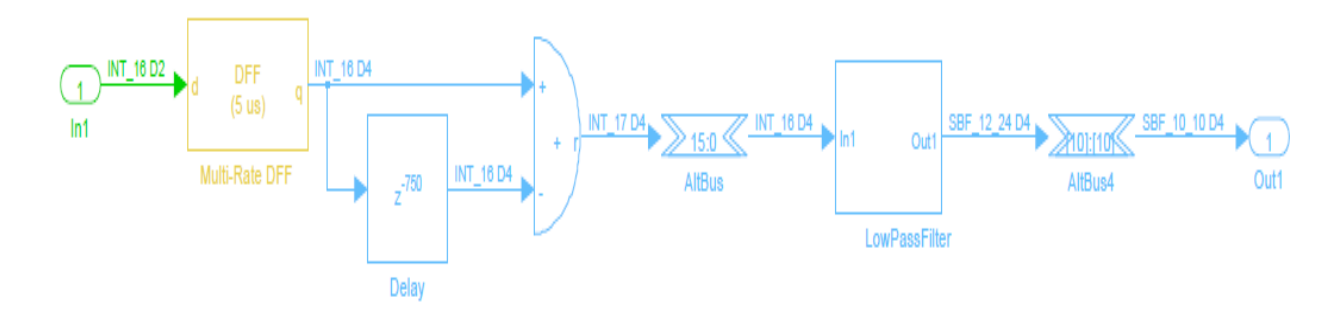

Figura 4. Bloque de estimación de velocidad

#### **Control posición**

Para el control de posición se toma la salida de la señal del codificador óptico previamente acondicionada como entrada negativa de un restador también se agrega como entrada positiva el valor de referencia es decir la posición deseada, el valor agregado esta dado en pulsos, a la salida del

restador se agrega el valor de control proporcional que a su vez es la entrada positiva de un segundo restador al cual además se le agrega la velocidad como entrada negativa, la salida del segundo restador se le agrega un segundo valor proporcional con lo que obtenemos la salida final en la variable vol, figura 5.

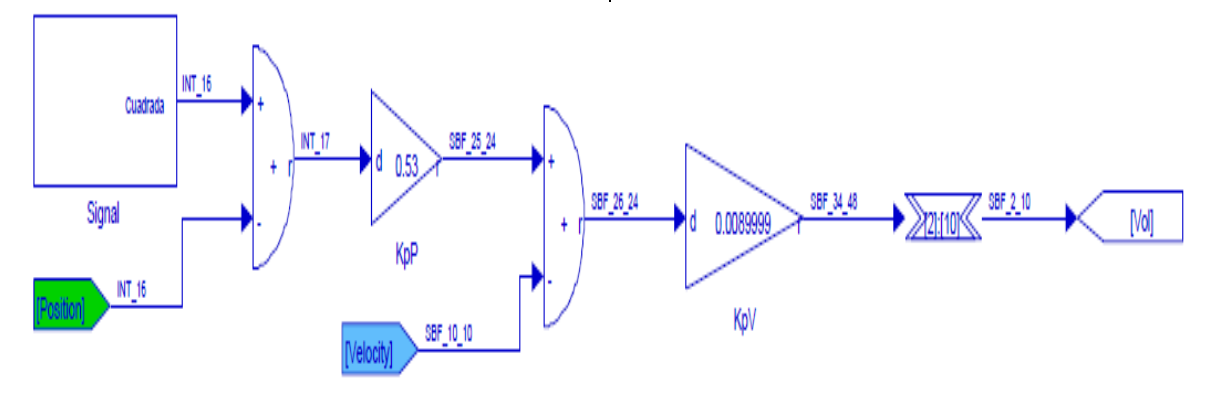

Figura 5. Diagrama de control de posición

#### **Control velocidad**

Existen dos formas para realizar la programación de un FPGA, figura 4.8. Una forma de programar el FPGA es utilizando

Simulink y descargando el programa directamente al FPGA, la segunda por otro lado cuenta con un paso extra que es generar el código VHDL después de tener el programa en bloques en Simulink, el código generado a su vez es insertado en Quartus donde se obtiene el programa final que se descarga al FPGA.

Para el control de velocidad se utiliza Quartus II como programa principal y es alimentado por el código en VHDL del diagrama a bloques en Matlab, es decir el programa base que se muestra en la figuras 5

y 6 se traducen a código VHDL, y a su vez este código es utilizado en Quartus, la razón de este cambio en el proceso de programación es el cambio de FPGA anteriormente utilizamos un Altera DE0 cyclone III y para verificar que el control no es afectado por el FPGA en la programación del control de velocidad utilizamos un FPGA Altera DE0 Nano cyclone IV.

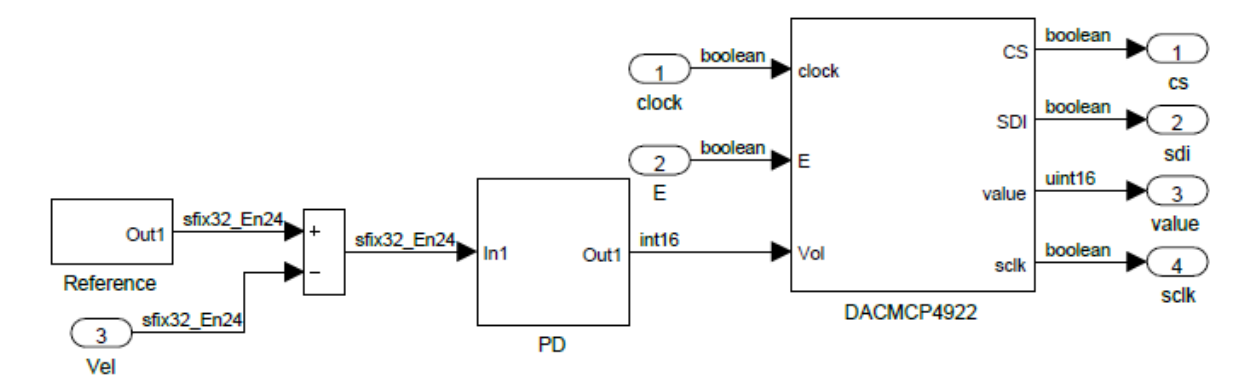

Figura 5. Diagrama de convertidor en Matlab

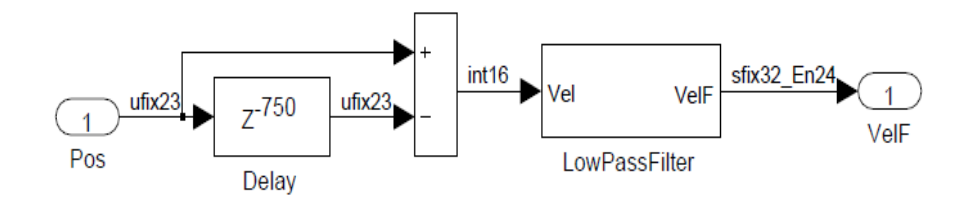

Figura 6. Diagrama de estimación de velocidad

En la figura 7 se muestra el programa a bloques en Quartus donde podemos observar el bloque llamado convertidor que corresponde al diagrama que se muestra en la figura 5 y el bloque llamado velocity que corresponde al

diagrama que se muestra en la figura 6, además podemos ver dos bloques extras el llamado altpll0 se trata de los tiempos de reloj utilizados y el bloque quadtop es el utilizado para el tratamiento de la señal del codificador óptico.

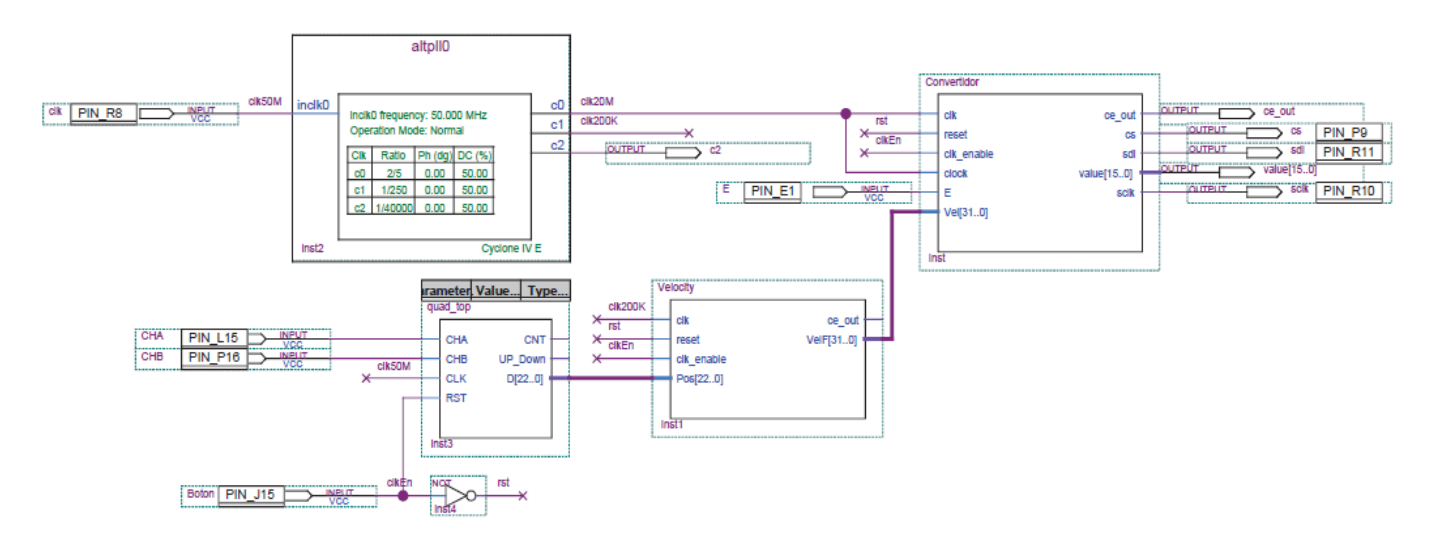

Figura 7. Diagrama de control de velocidad en Quartus II

## **Resultados**

#### **Resultados de posición de control lazo abierto**

Los resultados obtenidos de este programa son las gráficas de posición y velocidad, la gráfica de posición se muestra en la figura 8

donde se puede observar un comportamiento ascendente de la posición esto debido al efecto de variables externas como: fricción del sistema, variación en la presión de aire de alimentación, entre otros.

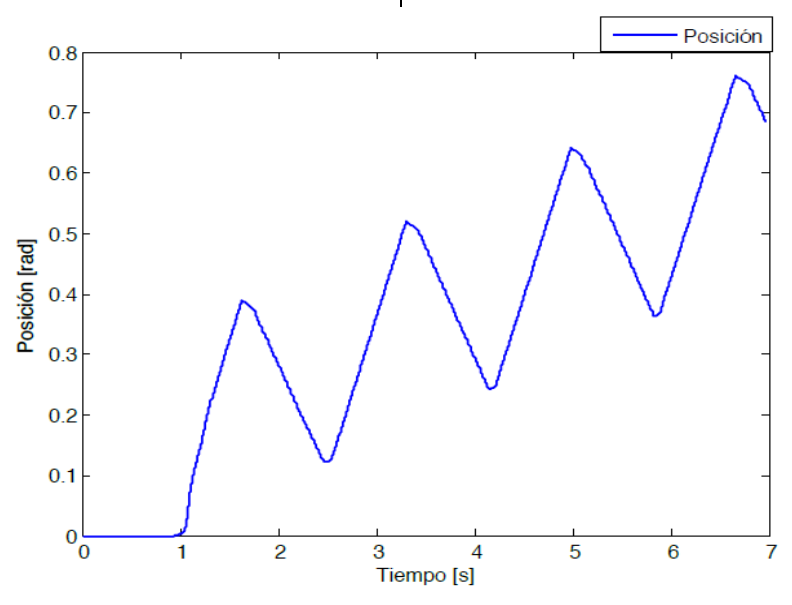

Figura 8. Gráfica de posición con control de lazo abierto

## **Resultados de velocidad de control lazo abierto**

En el caso de la velocidad, se agregaron dos bloques de filtros en la gráfica de la figura 9 se puede observar la velocidad obtenida sin filtros y la señal después de pasar los filtros donde se puede apreciar de mejor manera. El resultado que se puede observar es una señal con mucha variación en ambos sentidos

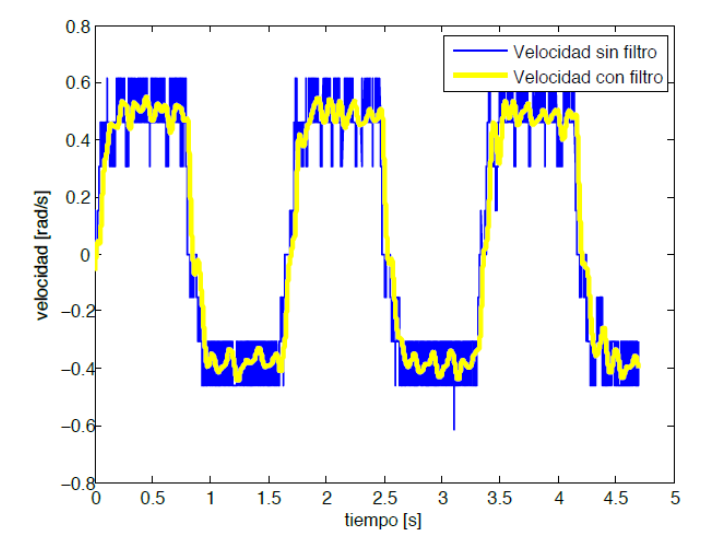

Figura 9. Gráfica de velocidad con control de lazo abierto

## **Resultados de posición con control lazo cerrado**

Después de descargar el programa se monitorea la salida de posición y se obtiene la gráfica que se muestra en la figura 10 donde se puede apreciar la posición en pulsos de 500 comparada con la posición requerida de 500 pulsos se cuenta con un error del 0% en la gráfica también se observa cómo se mantiene un control constante de la posición.

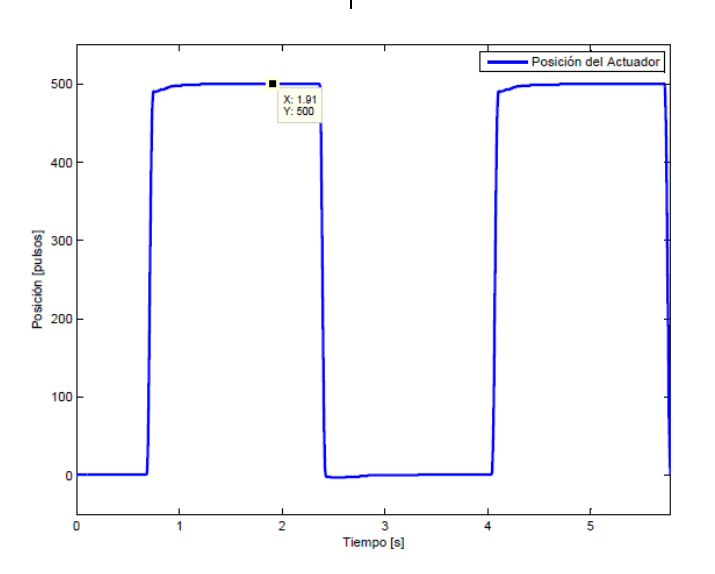

Figura 10. Gráfica de posición con control de lazo cerrado

Una variable importante al implementar un control de posición es el tiempo de estabilización.

El tiempo de estabilización es el tiempo que le toma al sistema cambiar de sentido y alcanzar la posición requerida, en las figura 11 se observa un tiempo de inicio

de 0.6808 segundos, un tiempo de crecimiento de 0.7488 segundos y el tiempo final donde alcanza los 500 pulsos de

1.216 segundos con lo que obtenemos un tiempo de estabilización de 0.5 segundos y un tiempo de crecimiento total de 0.068 segundos.

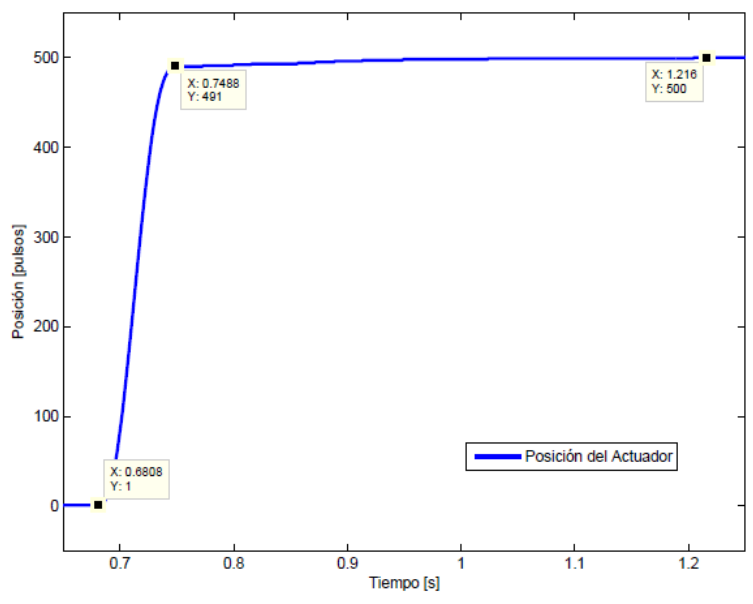

Figura 11. Gráfica de tiempo de respuesta

#### **Resultados de velocidad con control lazo cerrado**

La salida de velocidad que obtenemos se muestra en la figura 12, donde se observa una variación considerable, esto debido a diferentes causas como lo son la variación

en la presión de alimentación del sistema que se comparte con dispositivos del laboratorio de manufactura, otro factor que influye de manera directa es la baja velocidad, todos los sistemas a bajas velocidades presentan mayor variación.

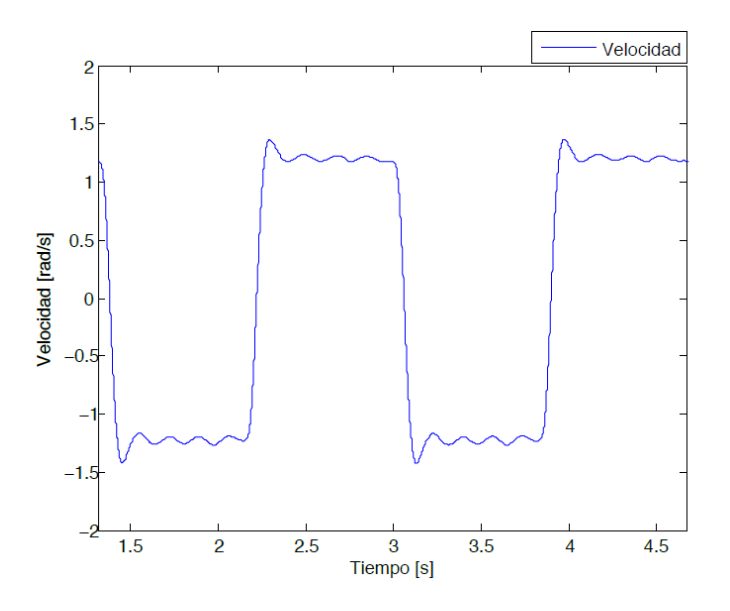

Figura 12. Gráfica de velocidad con control de lazo cerrado

La figura 13 muestra las dos gráficas anteriores en el mismo periodo de tiempo, con esta gráfica podemos comprobar que la posición corresponde a la velocidad.

La velocidad es la derivada de la posición y al tener una posición que

incrementa de manera uniforme en el tiempo obtenemos una derivada constante, lo que significa que la velocidad se comportara de manera constante.

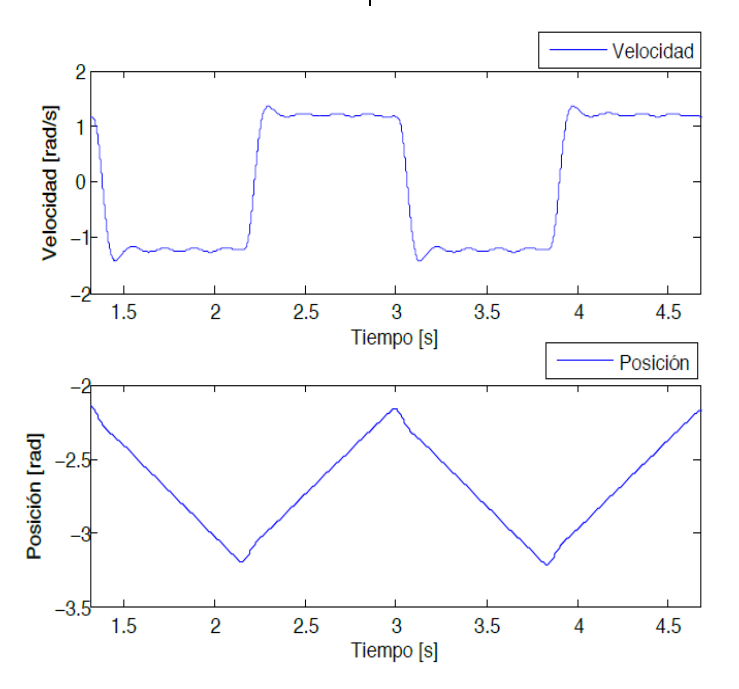

Figura 13. Gráfica de posición y velocidad con control de lazo cerrado

### **Conclusión**

Se implementó un control clásico en un sistema neumático rotatorio basado en FPGA, al momento de trabajar con un sistema neumático nos enfrentamos a los paradigmas de que el realizar un control es una meta difícil de conseguir por la no linealidad inherente al sistema neumático. Sin embargo, los resultados obtenidos en las pruebas de la implementación física nos demuestran que utilizando un método N en la estimación de velocidad y el rápido

procesamiento del FPGA en el control, podemos conseguir resultados de un control estable.

El control de posición obtuvo resultados más estables que el de velocidad. El control de velocidad muestra variaciones que como se explicó en el capítulo anterior es el efecto de factores como la presión de aire de alimentación y las pruebas a baja velocidad.

## **Referencias**

Ruiz del Solar, J. Salazar. R. (2001, Marzo). Sensores, actuadores y efectores, Tesis de Maestría, Universidad de Chile, Facultad de Cs. Fs. y Matemáticas, Chile.

González, V. R. (2002). Elementos terminales o actuadores finales, Disponible [En línea]: http://platea.pntic.mec.es/.

MICROCHIP. (2004), MCP4921/4922, Disponible [En línea]: http://ww1.microchip.com/downloads/en/DeviceDoc/ 21897a.pdf.

TEXAS INSTRUMENTS. (2013), TL082 wide bandwidth dual JFET input operational amplifier, Disponible [En línea]: http://www.ti.com/lit/ds/symlink/tl082-n.pdf.

FAIRCHILD. (2000). DM74ALS05A hex inverter with open collector outputs, Disponible [En línea]:

https://www.fairchildsemi.com/datasheets/DM/DM7 4ALS05A.pdf .